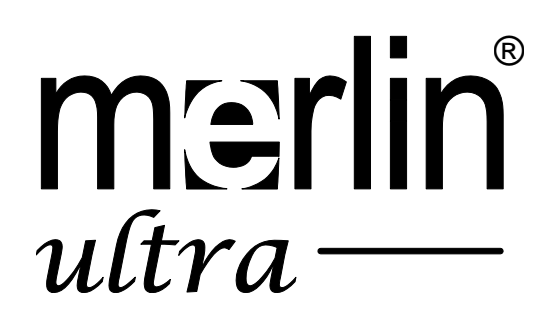

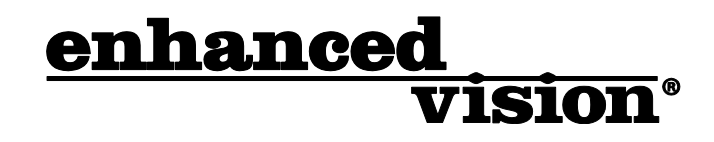

The new affordable Merlin ultra offers Full HD color and contrast, resulting in sharp crystal clear images.

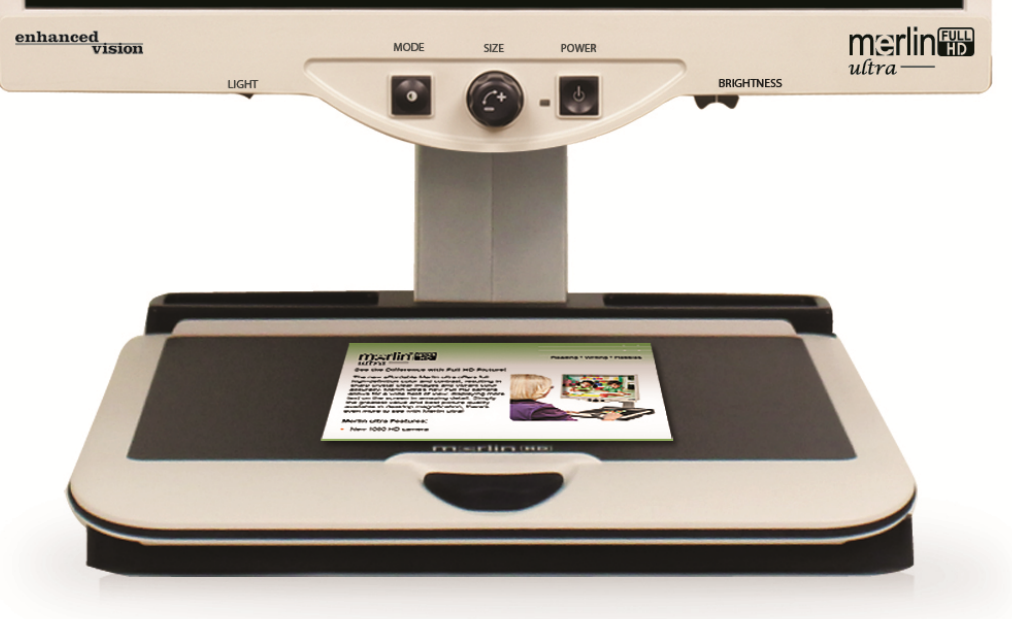

# **Manuale d'uso**

Congratulazioni per l'acquisto del Merlin ultra di Enhanced Vision. Il Merlin ultra è un sistema videoingranditore Full Color con messa a fuoco automatica, progettato per migliorare lo stile di vita degli ipovedenti. Grazie al braccio regolabile del monitor LCD, il Merlin ultra offre all'utente la massima flessibilità per il posizionamento dello schermo.

Il Merlin ultra permette alle persone ipovedenti di leggere, scrivere, guardare fotografie, dedicarsi ad artigianato e hobby, e tanto ancora – a colori, in bianco e nero, o con modalità di visualizzazione potenziata ad alto contrasto positivo o negativo. Il Merlin ultra presenta anche 3 diverse combinazioni di colori preimpostate, sia per il testo che per lo sfondo, per offrire una visualizzazione migliore quando si legge. Altre 25 combinazioni di colori sono disponibili e possono essere programmate. Grazie a pulsanti facili da usare e discernibili al tatto, l'utente è in grado di ingrandire o ridurre l'immagine nel giro di pochi secondi, e di cambiare le modalità di visualizzazione per migliorare la visibilità. La funzione di messa a fuoco automatica sul Merlin ultra lo rende facile da usare e permette la massima comodità per lo svolgimento di gran parte delle attività quotidiane.

Prima di usare questo sistema, si prega di leggere questo manualetto e di familiarizzarsi con l'operazione e le funzioni del Merlin ultra. Il Merlin ultra è pronto all'uso appena uscito dalla scatola. Esaminando le funzioni ed i controlli del Merlin ultra prima di usarlo, e seguendo attentamente le istruzioni, si potranno sfruttare tutti i grandi vantaggi offerti dal proprio acquisto.

I prodotti Enhanced Vision sono concepiti per offrire la massima qualità delle immagini, funzioni comode e facili da usare, e anni di servizio affidabile. Grazie di aver scelto il Merlin ultra di Enhanced Vision.

# AVVISO DI CONFORMITÀ FCC

Questo dispositivo risulta conforme alla Parte 15 delle norme FCC. Il funzionamento è soggetto alle seguenti due condizioni: (1) questo dispositivo non deve causare interferenza distruttiva, e (2) questo dispositivo deve accettare qualsiasi interferenza ricevuta, comprese le interferenze che potrebbero causare un funzionamento indesiderato.

Questa apparecchiatura è stata collaudata ed è risultata conforme ai limiti previsti per i dispositivi digitali di Classe B, Parte 15 delle norme FCC. Tali limiti hanno lo scopo di fornire adeguata protezione dalle interferenze dannose che possono originarsi in ambienti residenziali. Questa apparecchiatura genera, usa e può emettere energia in radiofrequenza e, se non viene installata e utilizzata secondo le istruzioni, può

causare interferenze dannose alle comunicazioniradio. Non è comunque garantita l'assenza di interferenze in determinate installazioni. Qualora l'apparecchiatura dovesse provocare interferenze nella ricezione radiotelevisiva, cosa che può essere verificata spegnendo e riaccendendo l'apparecchio, si consiglia di eliminare l'interferenza in uno dei seguenti modi:

– Cambiare l'orientamento o la posizione dell'antenna ricevente.

– Aumentare la separazione tra l'apparecchio e il ricevitore.

– Collegare l'apparecchiatura ad una presa che si trovi su un circuito diverso da quello al quale è collegato il ricevitore.

– Rivolgersi al rivenditore o a un tecnico radiotelevisivo qualificato.

Qualsiasi cambiamento o modifica non autorizzati di questo sistema possono annullare il diritto dell'utente di usare la presente apparecchiatura.

Se il proprio dispositivo per ipovedenti ha un'opzione di collegamento ad una TV, deve essere usato con cavi di interfaccia schermati per rispettare i limiti di emissione stabiliti dalla FCC per i dispositivi digitali di Classe B. L'utente ha la responsabilità di usare i cavi di interfaccia schermati forniti con l'apparecchiatura.

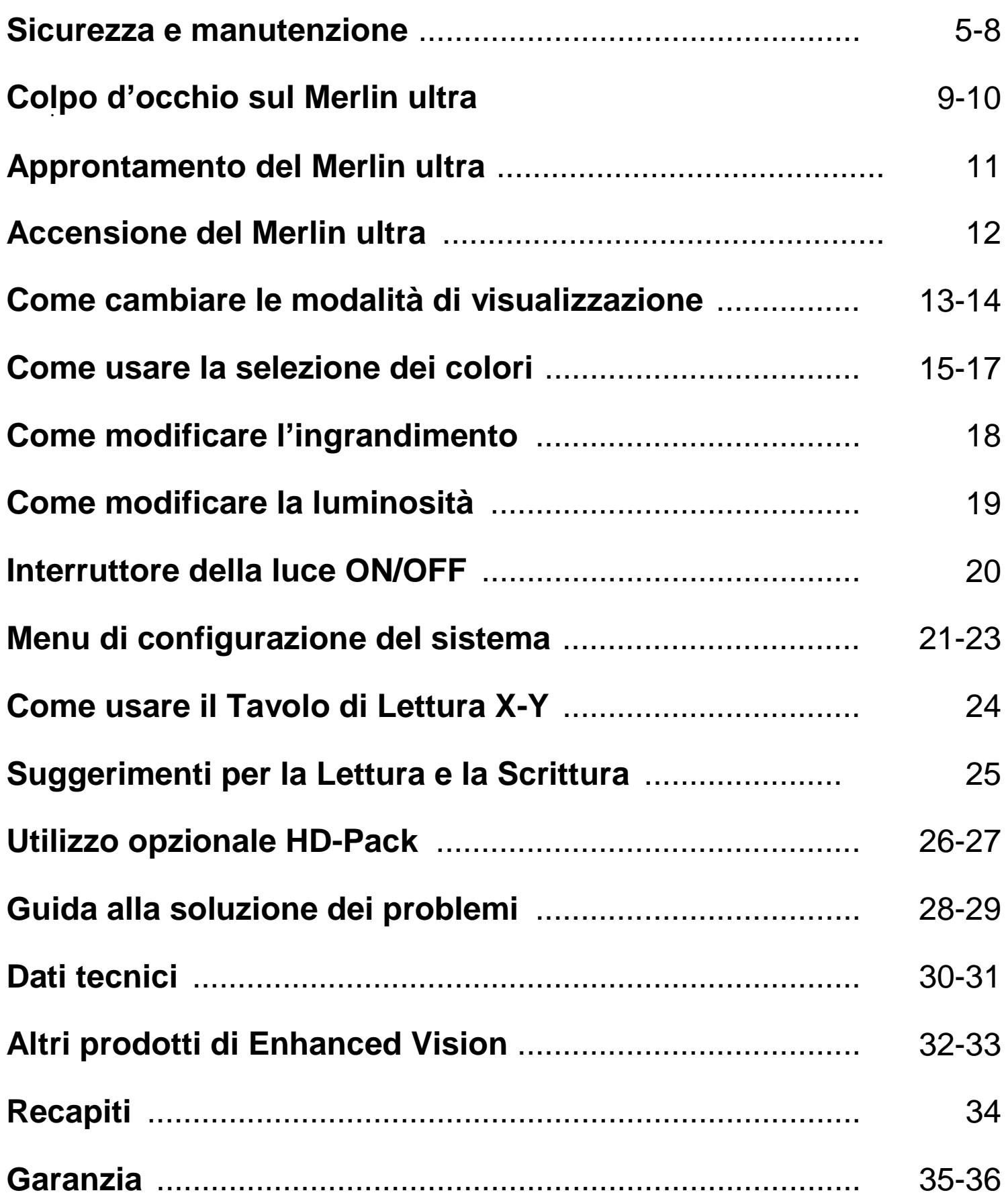

## SICUREZZA E MANUTENZIONE

Per ottenere il massimo vantaggio e la maggior durata dal Merlin ultra, si prega di leggere molto attentamente queste precauzioni relative alla sicurezza.

Il Merlin ultra è concepito per ingrandire e potenziare le immagini al fine di migliorare la qualità di vita delle persone ipovedenti. Il livello di miglioramento della capacità di vedere le immagini offerta dal Merlin ultra dipende dalle condizioni individuali di una persona e dal suo livello di deficit visivo.

Il Merlin ultra non è concepito per ripristinare le capacità visive, per correggere le condizioni degli occhi o per arrestare la perdita degenerativa della vista. Un professionista di oculistica sarà in grado di determinare se il Merlin ultra risulta utile e adatto alle condizioni individuali di un paziente.

#### **Precauzioni per l'uso**

- Seguire tutte le avvertenze, le note cautelative e le istruzioni indicate sul prodotto.
- Usare il Merlin ultra su una superficie stabile e piana, come una scrivania o un tavolo solidi, secondo le sue specifiche di progettazione previste.
- Evitare di sistemare il dispositivo su un tavolo, un carrello o un supporto instabili, onde evitare che cada causando gravi danni al dispositivo stesso o lesioni all'utente.
- Usare il Merlin ultra esclusivamente al chiuso NON deve essere esposto a temperature estreme, a rapidi sbalzi di temperatura o all'umidità. Non mettere il Merlin ultra vicino ad un radiatore, ad un riscaldatore o in aree esposte a molte ore di luce solare diretta. Queste condizioni possono causare danni ai componenti elettronici od ottici del dispositivo.
- Almeno una volta alla settimana, pulire il Merlin ultra con un panno morbido asciutto o con una salvietta di pulizia contro l'elettricità statica. NON usare detergenti liquidi sulle sue superfici in plastica. Non si raccomandano né si richiedono ulteriori metodi di sterilizzazione o pulizia.
- Non usare il Merlin ultra vicino a materiali o liquidi infiammabili.

#### **Ulteriori precauzioni per la sicurezza elettrica**

- Il cavo di alimentazione è un dispositivo di disconnessione per l'apparecchiatura elettrica. La presa di rete va installata vicino all'apparecchiatura e deve essere facilmente accessibile
- Questo prodotto è dotato, per sicurezza, di una spina a 3 poli con messa a terra. Questa spina presenta un terzo polo (di messa a terra) e può essere inserita solo in una presa di alimentazione con messa a terra. Se necessario, contattare un elettricista per sostituire la propria presa di alimentazione con una che includa la messa a terra.
- Non usare il Merlin ultra in prossimità dell'acqua. Il Merlin ultra non è stato progettato per offrire protezione contro il contatto con liquidi di qualsiasi genere.
- Usare solo l'alimentatore fornito con il Merlin ultra. L'uso di alimentatori non autorizzati potrebbe causare gravi danni ai componenti elettronici del Merlin ultra.
- NON tentare di smontare il dispositivo, al fine di prevenire il rischio di scosse elettriche. Affidare tutte le operazioni di manutenzione/riparazione ad una struttura apposita autorizzata.
- Per evitare lesioni personali o danni al Merlin ultra, collegare alle prese jack di ingresso solo quanto indicato nelle foto di cui sotto

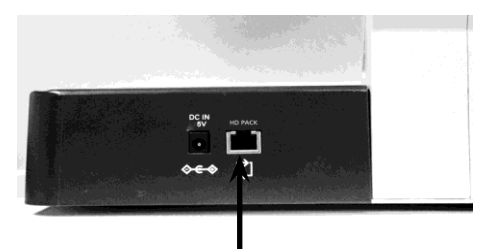

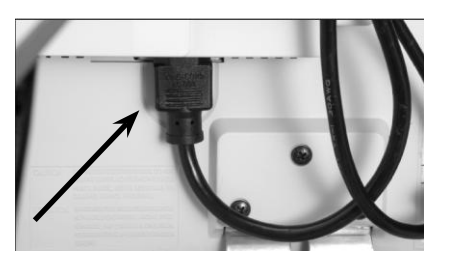

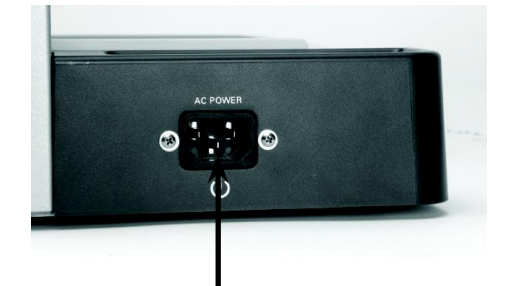

#### *SICUREZZA E MANUTENZIONE*

#### **Ulteriori precauzioni per la sicurezza meccanica**

Il Merlin ultra contiene parti in movimento. Fare attenzione quando si sposta il Tavolo di lettura X-Y, quando si regola il braccio del monitor LCD o quando si sposta il Merlin ultra, onde evitare possibili lesioni alle mani e alle dita.

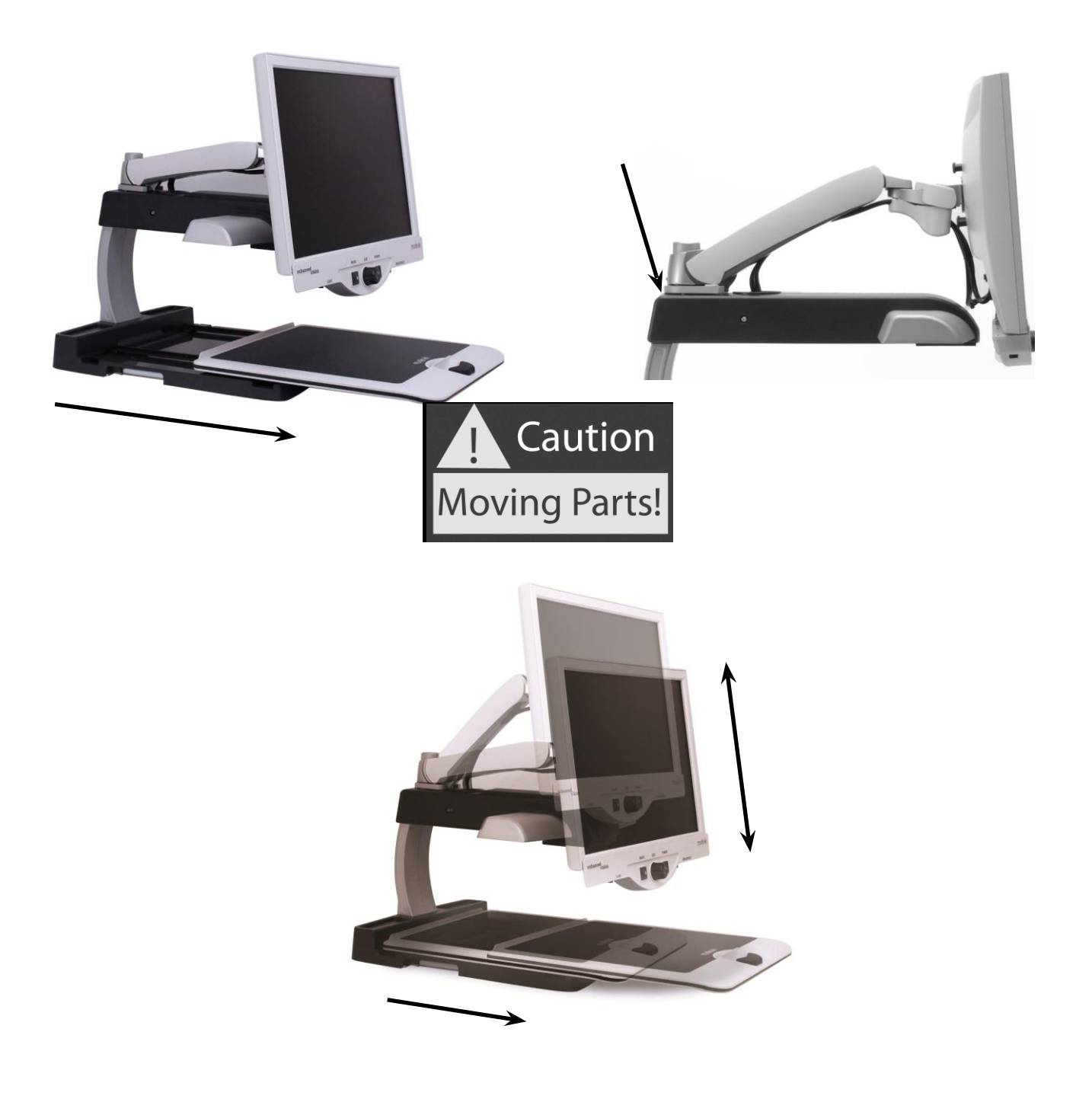

#### **Come spostare il Merlin ultra in un'altra ubicazione**

- Se si sta spostando il Merlin ultra di una breve distanza sopra una scrivania o un tavolo, assicurarsi di non tirare cavi di alimentazione o di connessione.
- Prima di spostare il dispositivo, scollegare e fissare tutti i cavi di alimentazione e video, e bloccare il Tavolo di lettura X-Y.
- Trasportare il Merlin ultra afferrandolo esclusivamente per i due manici incassati situati su ciascun lato della sua base. **Non trasportarlo afferrandolo per il braccio del monitor LCD.**

#### **Come prendersi cura del Merlin ultra**

- Quando il sistema non è in uso, spegnere sempre l'alimentazione del Merlin ultra e del monitor.
- Prima di pulire il Merlin ultra, spegnere sempre l'alimentazione.
- Il vetro protettivo che copre la videocamera può essere pulito secondo la necessità con la salvietta per lenti inclusa nella confezione.

#### **Suscettibilità all'interferenza**

• Quando il Merlin ultra è soggetto ad un forte campo di radiofrequenza, di scarica elettrostatica o di rumore elettrico transitorio, potrebbe verificarsi un temporaneo degrado dell'immagine. Una scarica elettrostatica (causata da elettricità statica) potrebbe causare l'oscuramento dello schermo. In questo caso, spegnere e riaccendere il dispositivo.

#### **Avvertenze relative alla conformità**

- Compatibilità elettromagnetica: l'uso di accessori e cavi diversi da quelli specificati da Enhanced Vision potrebbe determinare emissioni aumentate o immunità diminuita.
- Posizionamento dell'apparecchiatura: il Merlin ultra non va usato accanto a o impilato sopra altre apparecchiature.

#### **Si consiglia di dedicare qualche momento a familiarizzarsi con i componenti del Merlin ultra**

- 1. Merlin ultra
- 2. Braccio del monitor LCD
- 3. Luce ON/OFF
- 4. Pulsante che regola le modalità di visualizzazione (Mode)
- 5. Manopola che regola l'ingrandimento (Size)
- 6. Pulsante di accensione (Power)
- 7. Controllo che regola la luminosità dell'LCD (Brightness)
- 8. Leva di bloccaggio del tavolo di lettura X-Y
- 9. Tavolo di lettura X-Y
- 10. Manici incassati per il trasporto del Merlin ultra
- 11. Braccio del monitor LCD
- 12. Trasformatore di alimentazione a 5 V del Merlin ultra
- 13. Cavo di alimentazione a "Y" per la base e il monitor LCD

#### **Accessori opzionali** *(venduti separatamente)*

14. Scatola di comando delle funzioni *(opzionale)*

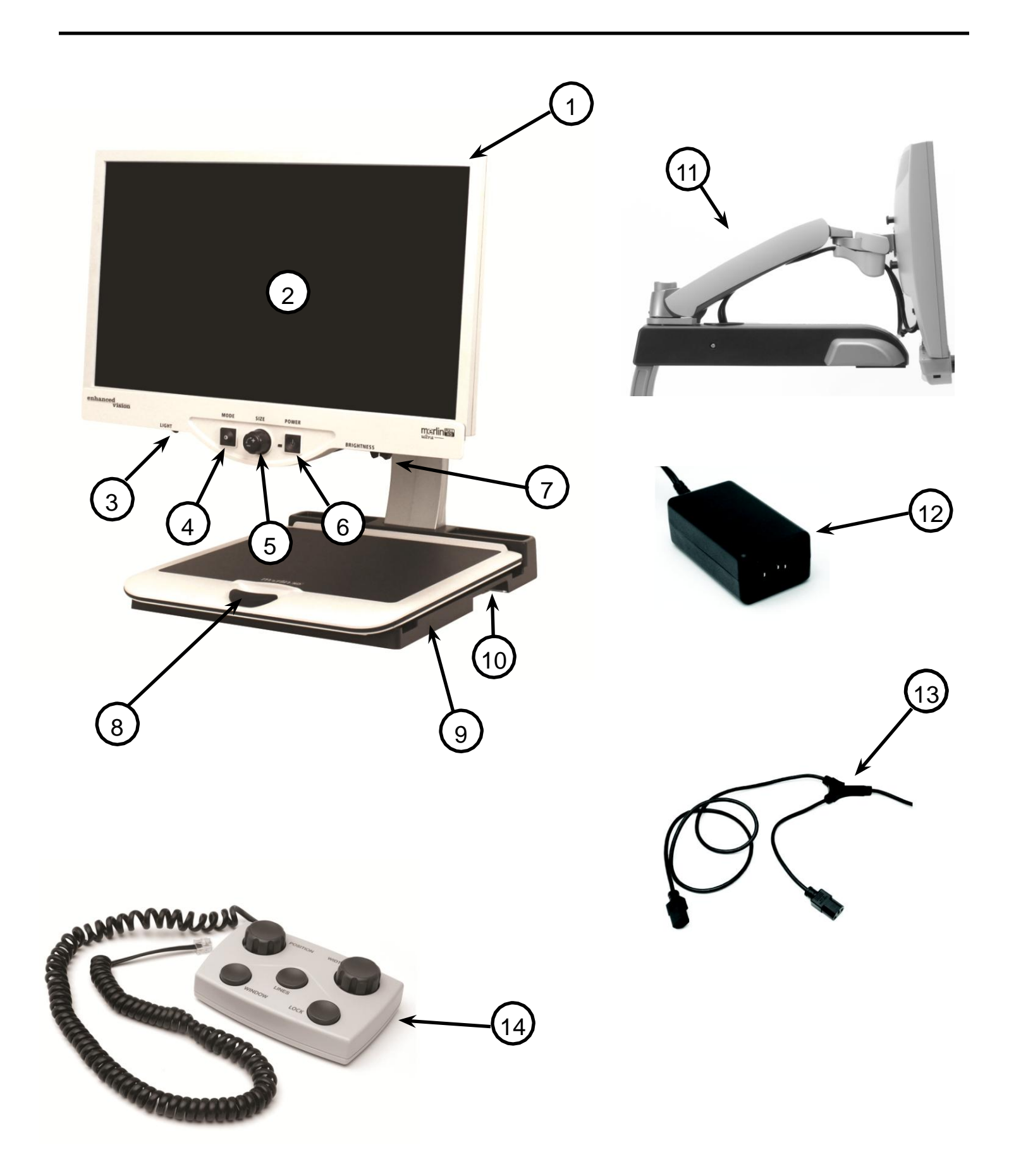

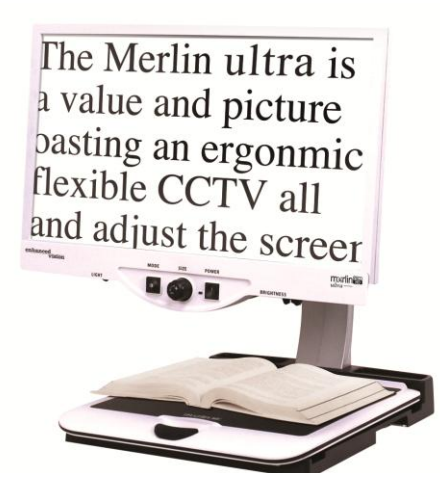

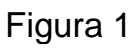

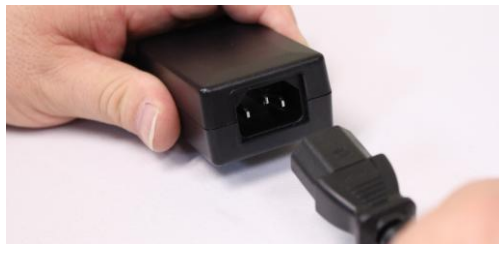

Figura 2

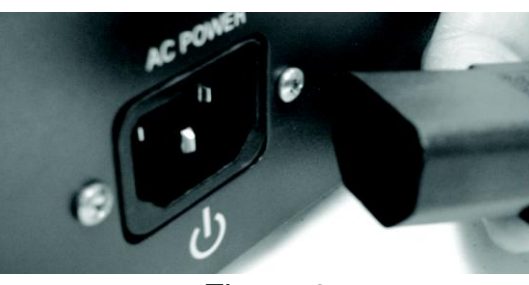

Figura 3

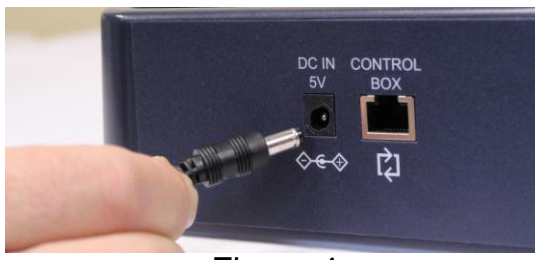

Figura 4

- 1. Trovare un'ubicazione solida e piana, come un tavolo o una scrivania, dove si potrà usare in modo confortevole il Merlin ultra. Trasportare il dispositivo servendosi, per una presa sicura, dei due manici incassati sui lati della base. **Non sollevare il dispositivo afferrandolo per il braccio del monitor LCD.** Sistemarlo sul tavolo o sulla scrivania (vedere la Figura 1).
- 2. Collegare l'estremità breve del cavo di alimentazione a "Y" al trasformatore di alimentazione del Merlin ultra (vedere la Figura 2 e N. 12 e 13 a pagina 9).
- 3. Collegare l'estremità lunga del cavo di alimentazione a "Y" all'ingresso di alimentazione del monitor, sul retro del Merlin ultra, come illustrato (vedere la Figura 3).
- 4. Collegare il conduttore di alimentazione dal trasformatore all'ingresso di alimentazione del Merlin ultra, situato sul retro del dispositivo come illustrato (vedere la Figura

4). Infine, collegare la spina di alimentazione a CA ad una presa di rete disponibile.

# ACCENSIONE DEL MERLIN ULTRA

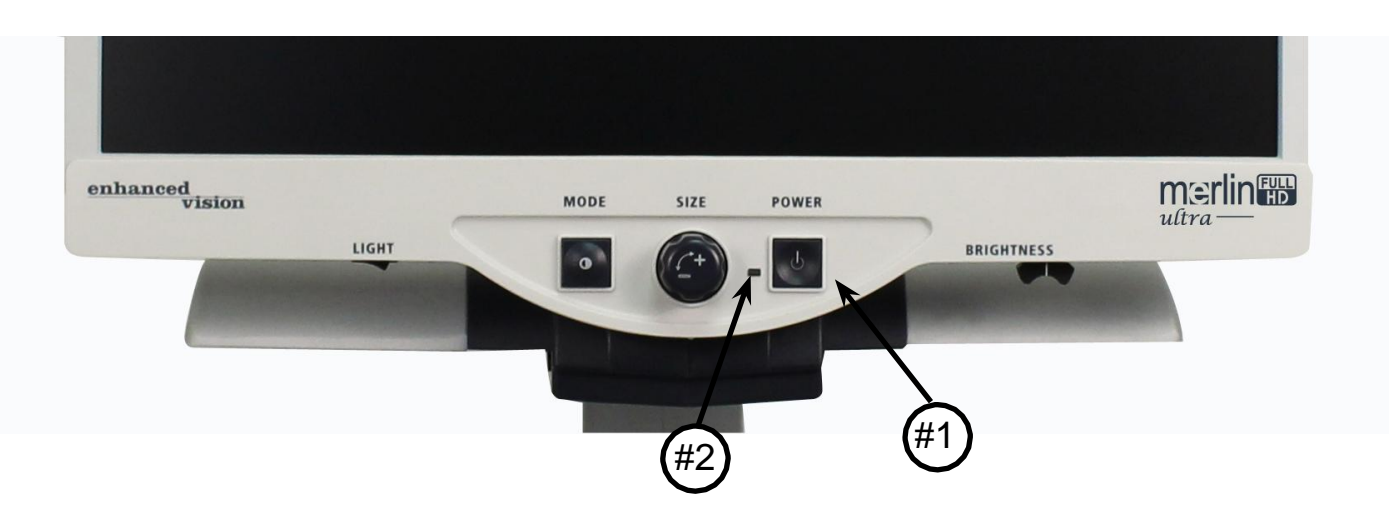

#### **Pulsante di accensione del Merlin ultra**

Il pulsante di accensione (Power) del Merlin ultra si trova all'estrema destra del pannello di comando (N. 1 qui sopra).

- Premere il pulsante di accensione Power. Notare che sul pannello di comando si illumina la spia verde, ad indicare che l'alimentazione è ACCESA (N. 2 qui sopra).
- Lo schermo dovrebbe accendersi automaticamente in alcuni secondi.

Se la spia verde non si illumina, o se sul monitor LCD non appare un'immagine, controllare le connessioni di alimentazione (riesaminare le fasi da 2 a 4 a pagina 11 per i dettagli).

NOTA: se il Merlin ultra è inserito in una basetta di alimentazione/ protettore da sovratensioni (raccomandato), assicurarsi che il relativo interruttore di accensione sia acceso prima di cercare di accendere il Merlin ultra. Se la basetta di alimentazione/protettore da sovratensioni dispone di un interruttore di circuito, assicurarsi che tale interruttore sia stato ripristinato prima di tentare di accendere il Merlin ultra.

# COME MODIFICARE LA MODALITÀ DI VISUALIZZAZIONE

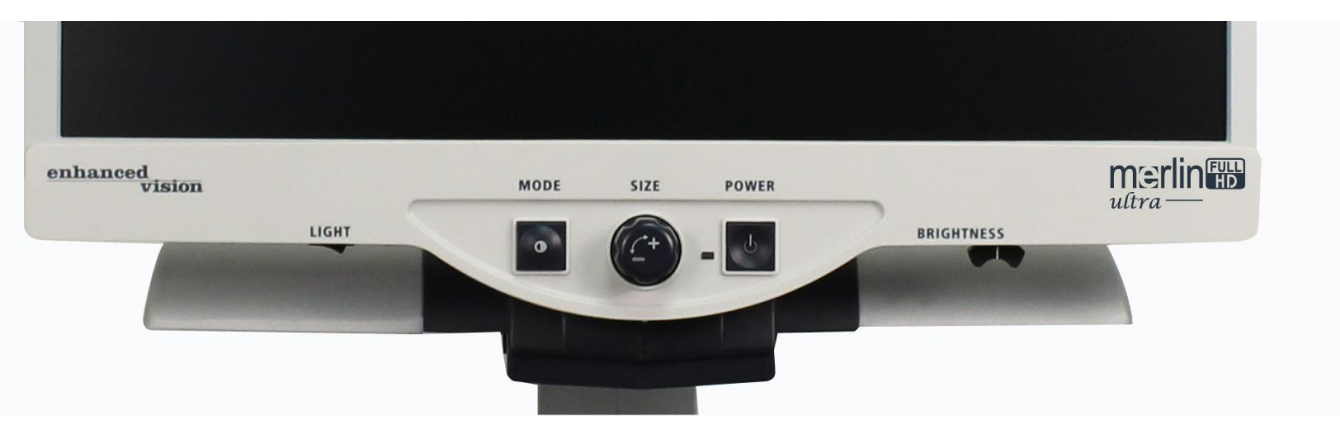

Si può scegliere un'opzione di visualizzazione premendo il pulsante MODE sul pannello di comando. Ogni successiva pressione consente di passare in rassegna, una dopo l'altra, tutte e 7 le opzioni di visualizzazione.

Ecco le opzioni di visualizzazione disponibili:

- Immagine Full Color
- Immagine in bianco e nero
- Immagine positiva potenziata
- Immagine negativa potenziata
- Selezione colori 1
- Selezione colori 2
- Selezione colori 3

Le immagini sono nitide, testo chiaro!

Positivo potenziato

## Le immagini sono nitide, testo chiaro!

Negativo potenziato

- Selezione colori 4 Disattivato per impostazione predefinita.
- Selezione colori 5 Disattivato per impostazione predefinita.

#### **Immagine Full Color**

Questa è la modalità usata con maggior frequenza, perché offre all'utente una rappresentazione a colori reali (True Color) dell'immagine che viene ingrandita. Alla sua accensione iniziale, il Merlin ultra visualizza l'immagine in modalità Full Color.

#### **Immagine in bianco e nero**

L'utente può scegliere, in base alla propria preferenza, la modalità in bianco e nero.

#### **Immagine positiva potenziata**

Questa modalità offre uno sfondo bianco con testo nero. La modalità aumenta il contrasto per offrire immagini di testo nitide per la lettura.

#### **Immagine negativa potenziata**

Questa modalità offre uno sfondo nero con testo bianco. La modalità aumenta il contrasto per offrire immagini di testo nitide per la lettura.

### **Selezione colori 1**

Questa modalità offre uno sfondo blu con testo giallo. Questa è una delle combinazioni di colori più usata. Equivale alla combinazione della modalità colore N. 28 (vedere pagina 15 - 17).

#### **Selezione colori 2**

Questa modalità offre uno sfondo nero con testo verde. Per cambiare questa modalità a qualsiasi dei 28 a disposizione, seguire la istruzioni alla pagina 15-17.

#### **Selezione colori 3**

Questa modalità offre uno sfondo nero con testo giallo. Per cambiare questa modalità a qualsiasi dei 28 a disposizione, seguire la istruzioni alla pagina 15-17.

#### **Selezione colori 4**

Dalla fabbrica questa modalità è disattivata. Seguire le istruzioni alla pagina 15-17 per cambiare questa modalità colore su.

#### **Selezione colori 5**

Dalla fabbrica questa modalità è disattivata. Seguire le istruzioni alla pagina 15-17 per cambiare questa modalità colore su.

## COME USARE LA SELEZIONE DEI COLORI

Il Merlin ultra è stato progettato per offrire una visualizzazione ottimale a persone con determinate condizioni visive, offrendo un'ampliata gamma di scelta di colore sia per il testo che per lo sfondo.

Questa combinazione di colori del testo e dello sfondo costituisce una modalità di selezione dei colori. Il Merlin ultra offre quanto segue.

- 28 combinazioni di colori per testo/sfondo (vedere pagina 16)
- 3 modalità di selezione dei colori preimpostate in fabbrica (vedere pagina 13)
- 2 ulteriori modalità di selezione dei colori impostate dall'utente Sia le modalità di selezione dei colori preimpostate che quelle scelte dall'utente possono essere programmate in modo indipendente secondo le preferenze dell'utente, seguendo la procedura delineata sotto.

### **Come programmare una modalità di selezione dei colori**

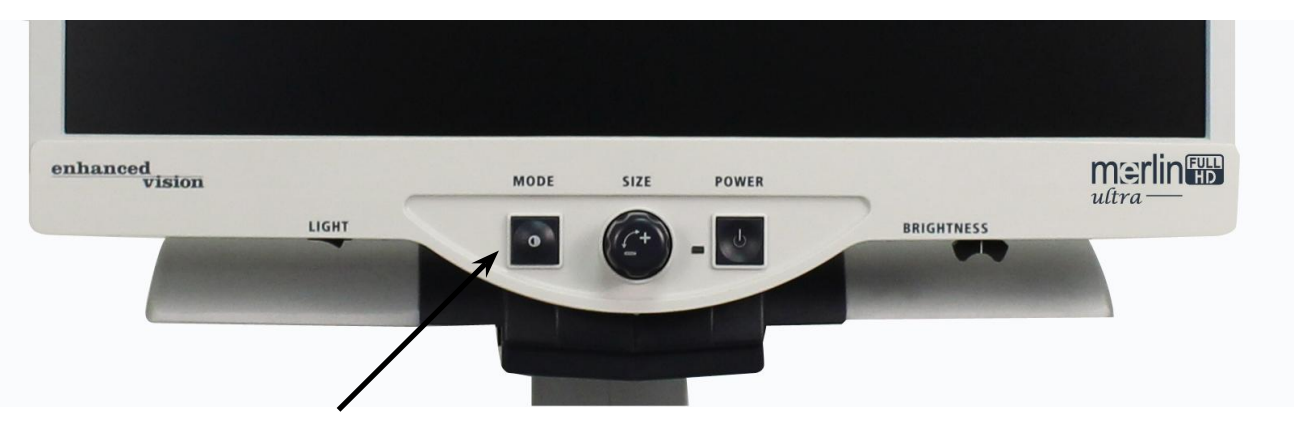

Con il Merlin ultra ACCESO, disporre un articolo di materiale di lettura sul piano X-Y in modo che appaia sul monitor ad una dimensione di ingrandimento che sia comoda per la visualizzazione. Seguire queste fasi per programmare una delle 5 modalità di selezione dei colori.

Fase 1. Premere e tenere premuto il pulsante MODE (per circa 5 secondi) finché sul monitor dell'LCD non appare la parola "CONFIGURAZIONE".

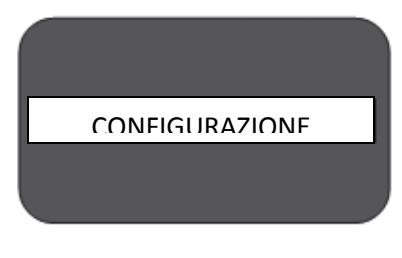

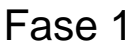

Fase 2. Girare la manopola SIZE per passare in rassegna le opzioni di menu disponibili. Scegliere SELEZIONE COLORI (vedere la foto a destra) e premere di nuovo il pulsante MODE.

Fase 3. Girare la manopola SIZE per scegliere il numero di selezione dei colori (da 1 a 5) che si desidera programmare. Premere il pulsante MODE e scegliere una delle seguenti opzioni.

a) Girare la manopola SIZE per passare in rassegna le combinazioni di colore fra cui scegliere (da 1 a 14). Per accedere alle combinazioni di colore da 15 a 28, premere prima il pulsante MODE e poi girare di nuovo la manopola SIZE. (Fare riferimento all'elenco presentato sulla prossima pagina)

b) OPPURE, se si desidera DISATTIVARE l'attuale opzione SELEZIONE COLORI (1-5), selezionare OFF girando in senso orario la manopola SIZE. Se non si desidera apportare alcun cambiamento, selezionare MENU PRECEDENTE girando la manopola SIZE in senso antiorario.

Fase 4. Premere e tenere premuto il pulsante MODE (circa 5 secondi) per registrare la combinazione di colori che si è programmata nella procedura di selezione dei colori.

Fase 5. Al termine, girare completamente in senso antiorario la manopola SIZE fino a MENU PRECEDENTE e premere il pulsante MODE. Infine, girare completamente in senso antiorario la manopola SIZE fino a ESCI e premere il pulsante MODE per terminare la programmazione.

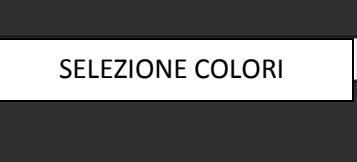

Fase 2

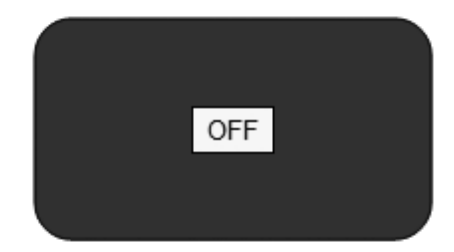

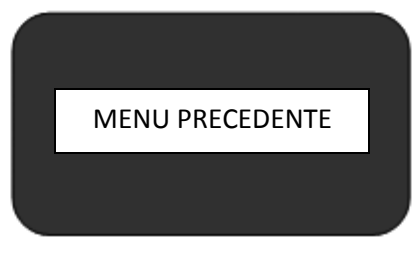

Fase 3b & Fase 5

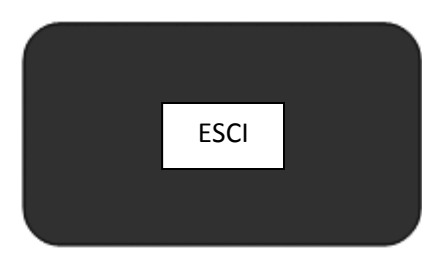

Attenendosi alla procedura delineata alle pagine 14-15, si possono programmare le seguenti 28 combinazioni di colori in uno qualsiasi dei 5 programmi di selezione dei colori, in base alle proprie preferenze personali.

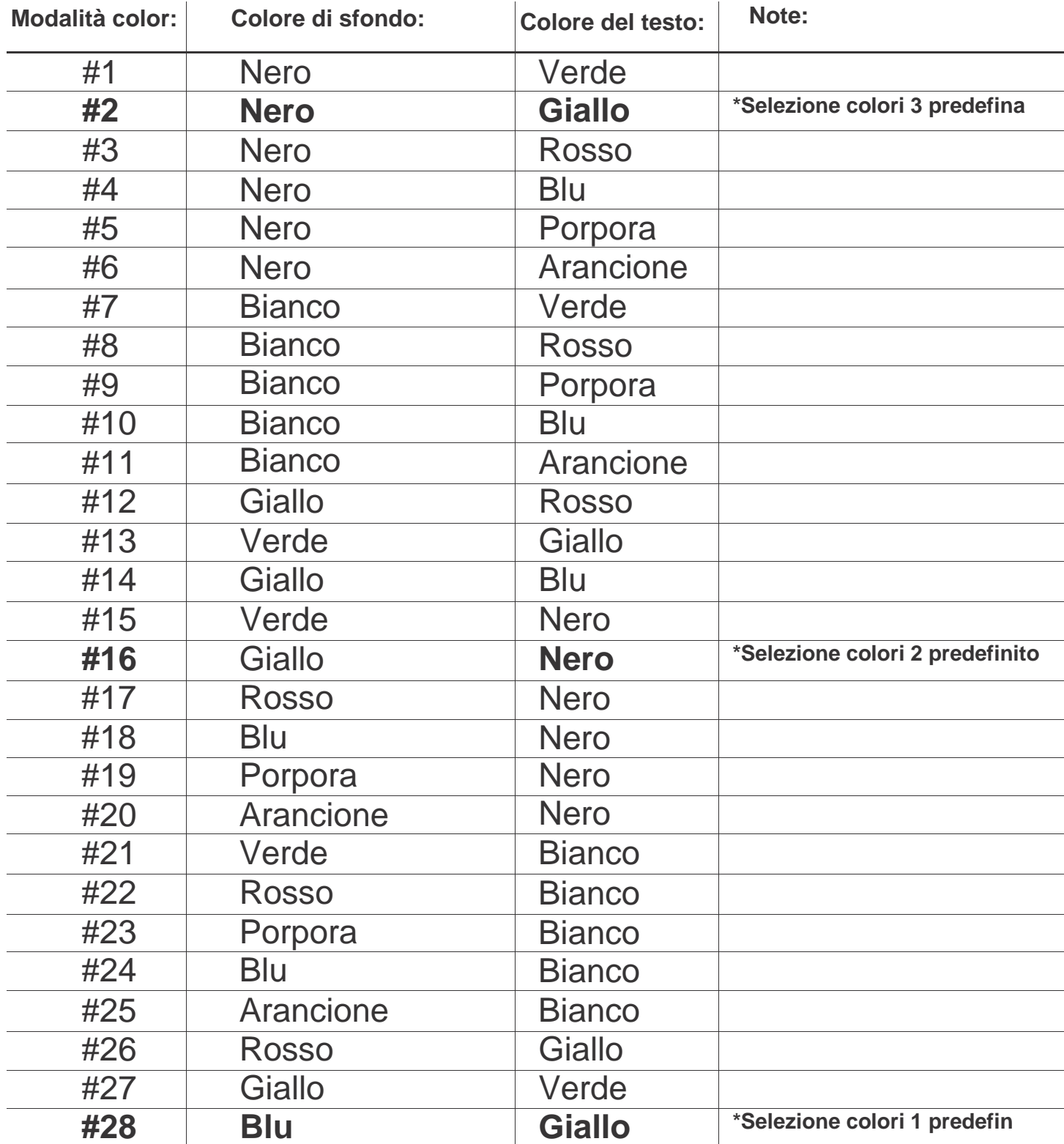

## COME MODIFICARE L'INGRANDIMENTO

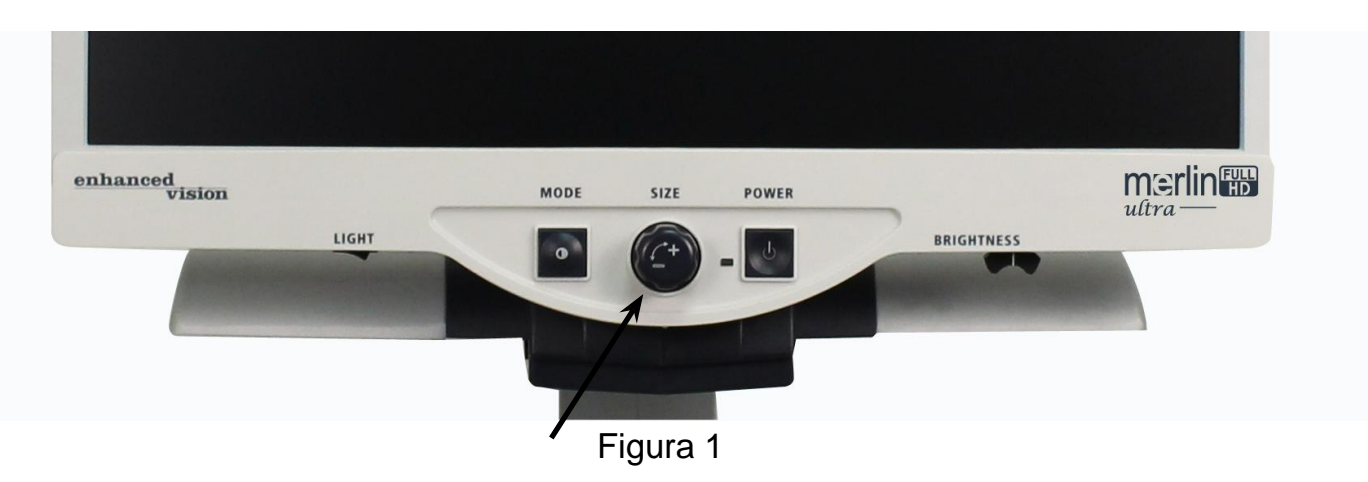

È possibile aumentare o diminuire le dimensioni (ingrandimento) dell'immagine servendosi della manopola SIZE al centro del pannello di comando (vedere la Figura 1).

Il Merlin ultra offre sedici livelli di ingrandimento.

- Per aumentare le dimensioni dell'immagine, girare la manopola in senso orario, ovvero verso destra.
- Per diminuire le dimensioni dell'immagine, girare la manopola in senso antiorario, ovvero verso sinistra.

Le dimensioni selezionate vengono visualizzate nell'angolo in alto a sinistra del monitor (vedere la Figura 2).

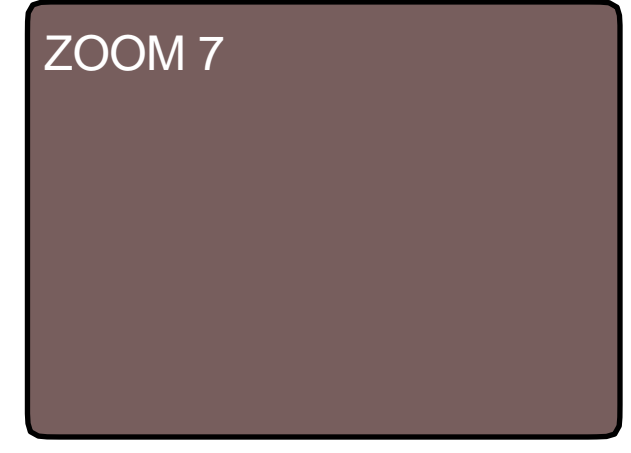

Figura 2

# COME MODIFICARE LA LUMINOSITÀ

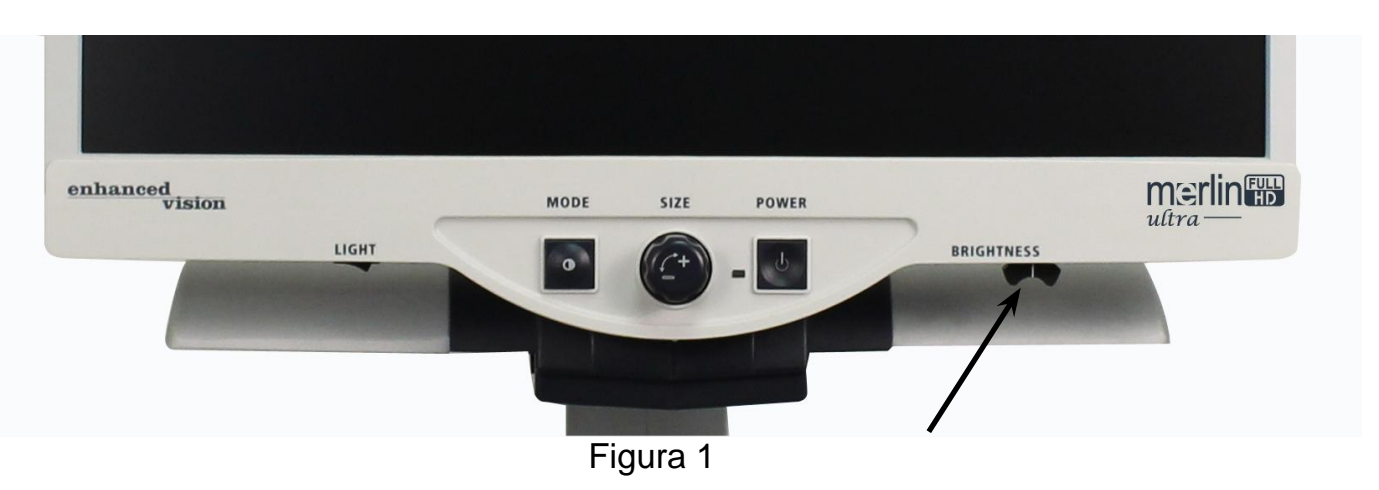

È possibile aumentare o diminuire la luminosità dell'immagine servendosi della levetta apposita situata sulla destra sotto il pannello di comando (vedere la Figura 1).

- Per aumentare la luminosità, far scorrere la levetta verso destra.
- Per diminuire la luminosità, far scorrere la levetta verso sinistra.

Una visualizzazione sullo schermo mostrerà il livello di luminosità.

\*\*\* Nota - È anche possibile aumentare o diminuire l'illuminazione a LED e impostare vostre esigenze specifiche. (Vedere pagina 22)

## INTERRUTORE DELLA LUCE ON/OFF

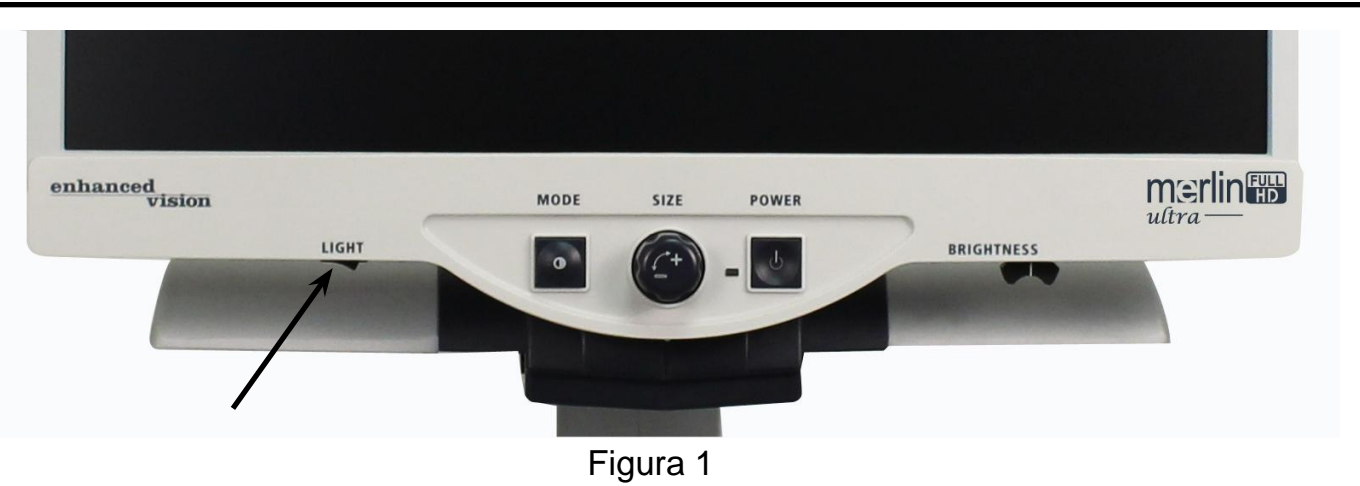

Il Merlin ultra come un sistema integrato di illuminazione a LED per illuminare il vostro materiale di lettura. Quando le immagini ingrandite vengono visualizzate sul monitor, il built-in sistema di illuminazione contribuisce a fornire un'immagine luminosa e chiara con true-to-life colori, ideale per la maggior parte delle applicazioni. Da impostazione di fabbrica, il sistema di illuminazione a LED si accende automaticamente quando si accende l'alimentazione per il vostro Merlin ultra.

Tuttavia, a seconda delle condizioni ambientali di illuminazione all'interno della camera (cioè, luce solare), può essere utile per attivare l'illuminazione incorporata OFF per fornire l'immagine più chiara possibile. Questo può aiutare a ridurre i riflessi durante la visione di alcune immagini "patinate" o riflettente come foto a colori o riviste.

- Per spegnere la luce, spostare l'interruttore a sinistra. L'interruttore si trova sotto il lato inferiore sinistro del monitor LCD frontalino (vedere Figura 1).
- Per accendere la luce (impostazione di default), spostare l'interruttore verso destra. L'interruttore si trova sotto il lato inferiore sinistro del monitor LCD frontalino (vedere Figura 1).

## MENU DI CONFIGURAZIONE DEL SISTEMA

Per accedere al menu di configurazione del sistema di Merlin ultra: Premere e tenere premuto il pulsante MODE (circa 5 secondi) fino a quando le parole "CONFIGURAZIONE DEL SISTEMA" appare sul monitor LCD.

Ruotare la manopola in senso orario/antiorario per spostarsi tra le voci di menu di Merlin ultra. Premere il pulsante Mode una volta per selezionare una voce di menu o per attivare una regolazione ON o OFF.

Gli elementi che sono in ON sono indicati da una scatola riempita:

**SCREEN MESSAGES** 

Gli elementi che sono in OFF sono indicati da una scatola vuota:

**SCREEN MESSAGES** 

#### **MESSAGGI NELL SCHERMO**

Alterna l´ON Messaggi nel schermo On/Off

#### **BIANCO E NERO**

Alterna la modalità DI video in bianco e nero On/Off

#### **SELEZIONE DALLA MODALITÀ DAL COLORE**

Spostare tutti la selezione dalla modalità video a colori ON/OFF

#### **SELEZIONE DALLA MODALITÀ DAL COLORE**

Inserisce un sottomenu per configurare fino a 5 modalità di colore selezionate.

\* Nota Questa opzione non è presente per il colore non selezionare le unità abilitate

#### **CAMPO DEL ZOOM 1 (Default)**

1.9x a 51.2x sul monitor da 20" 2.1x a 55.9x sul monitor da 22" 2.3x a 61.2x sul monitor da 24" I passaggi 1-10 utilizza lo zoom ottico. Passaggi 11-16 utilizza lo zoom digitale *Opzione consigliata per una migliore qualità dell´immagine.*

#### **CAMPO DEL ZOOM 2**

1.9x a 87,0x sul monitor da 20" 2.1x a 95.0x sul monitor da 22" 2.3x a 104.0x sul monitor da 24" I passaggi 1-10 utilizza lo zoom ottico. Passaggi 11-16 utilizza lo zoom digitale

#### **\*Gamma di Zoom per un monitor de 20" si basa su un 16:9**

#### **\* Gamma di zoom per un monitor de 22" si basa su un 16:9**

**\* Gamma di zoom per un monitor de 24" si basa su un 16:9**

#### **\*I campo del Zoom con riserva di modifiche**

### **LED'S**

Ruotare la manopola del Zoom senso orario/antiorario per passare alla luminosità LED desiderato. Premere il tasto MODE una volta per impostare. Ruotare la manopola del Zoom senso antiorario per 'Exit' e premere il pulsante Mode per uscire.

## **CARATTERISTICHE MENU**

Per accedere al menu delle funzioni Merlin ultra,

Accendere la Merlin ultra ON,

Ruotare la ruota del zoom al livello 4 quindi colpire la modalità "once", Ruotare la ruota del zoom al livello 3 quindi colpire la modalità "once", Ruotare la ruota del zoom al livello 2 quindi colpire la modalità "once", Ruotare la ruota del zoom al livello 1 quindi colpire la modalità "once". Merlin ultra visualizzerà "Menu Funzioni".

Premere il pulsante Mode una volta per selezionare una voce di menu o per attivare una regolazione ON o OFF.

#### **Lingue**

Merlin ultra può essere impostato a 12 lingue diverse. Inglese, francese, tedesco, italiano, spagnolo, giapponese, svedese, danese, norvegese, finlandese, polacco e olandese.

#### **Informazioni sul prodotto**

Il menu di INFORMAZIONI del PRODOTTO, quando è selezionato, visualizzerà la configurazione dell'unità e il Numero Seriale dalla unità.

# COME USARE IL TAVOLO DI LETTURA X-Y

### **Blocco del tavolo di lettura X-Y**

Per bloccare il tavolo di lettura X-Y, far scorrere la levetta completamente verso destra finché non scatta e si blocca (A). Sbloccare il tavolo di lettura X-Y facendo scorrere la levetta di nuovo verso destra e rilasciandola (B).

#### **Utilizzando la leva di bloccaggio:**

Posizionando la leva di bloccaggio in posizione 'bloccato' viene utilizzata principalmente quando si desidera spostare o trasportare il Merlin ultra in una nuova posizione.

Posizionando la leva di bloccaggio in posizione 'sbloccato' consente la piena movimento della tavola XY per attività come la lettura.

Posizionando la leva di bloccaggio tra 'bloccato' e 'sbloccato' (blocco intermedio) può essere utilizzato per compiti come la scrittura, hobby, ecc.

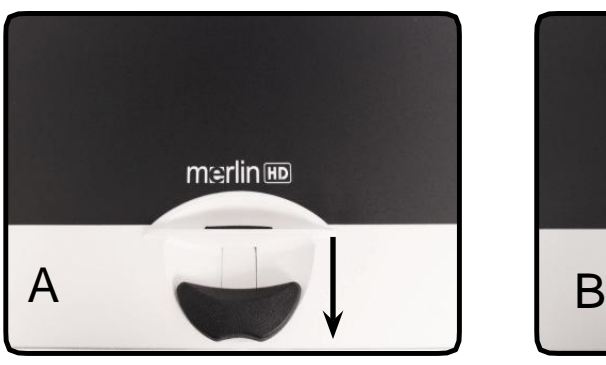

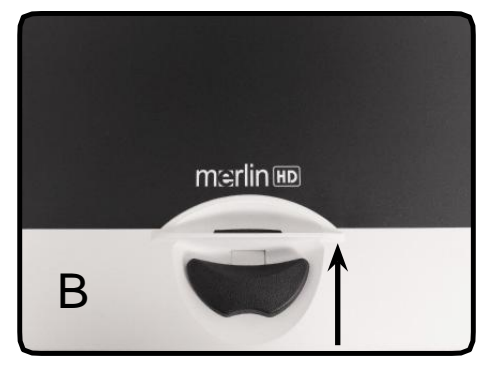

#### **Lettura con il piano X-Y**

- 1. Mentre il tavolo di lettura X-Y è sbloccato, mettervi sopra un libro, un giornale o altro.
- 2. Usare la manopola di ingrandimento per ingrandire l'immagine fino ad una dimensione che sia comoda per la visualizzazione.
- 3. Far scorrere il tavolo di lettura X-Y verso sinistra, facendo in tal modo scorrere le parole attraverso lo schermo per la lettura.
- 4. Quando si raggiunge la fine di una riga, far scorrere di nuovo il piano verso l'inizio della riga.
- 5. Allontanare leggermente da sé il piano per visualizzare l'inizio della riga successiva.
- 6. Ripetere le fasi 4, 5 e 6 per continuare a leggere.

#### **Come leggere con il Merlin ultra**

- I nuovi utenti dei sistemi videoingranditori tendono a ingrandire eccessivamente il loro materiale di lettura. Suggeriamo di ingrandire i caratteri quanto basta per poterli vedere senza sforzo, ma non tanto da rendere scomoda la lettura di una pagina.
- Eccetto che per piccoli oggetti come un libretto degli assegni o un biglietto da visita, si consiglia di usare il tavolo di lettura X-Y per spostare i materiali di lettura sotto la videocamera, invece di muovere manualmente tali materiali.
- Finché non si sentono a loro agio usando una sola mano, i nuovi utenti dovrebbero usare due mani per spostare il tavolo di lettura X-Y per la lettura.

### **Come scrivere con il Merlin ultra**

- I principianti dovrebbero iniziare con dimensioni di ingrandimento ridotte, e aumentare poi l'ingrandimento man mano che si sentono più a loro agio nell'uso del Merlin ultra per scrivere.
- Più piccole sono le dimensioni di ingrandimento, più si tende ad usare una scrittura grande; viceversa, più grandi sono le dimensioni di ingrandimento, più si tende ad usare una scrittura piccola.
- Per facilitare la visibilità, usare una penna che produca una riga ben definita, come una penna a sfera a punta spessa, un pennarello o un evidenziatore a punta sottile.
- Potrebbe essere utile usare carta a righe per poter trovare e mantenere più facilmente la posizione sulla pagina.
- Potrebbe essere più facile mantenere la posizione se si scrivono più parole alla volta prima di spostare il tavolo di lettura X-Y e poi si riprende a scrivere, invece di spostare continuamente il piano mentre si scrive.
- Scrivere nelle modalità di visualizzazione a colori, in bianco e nero o positiva.

## UTILIZZO OPZIONALE HD PACK

Se un pacchetto HD viene acquistata, il Merlin ultra è in grado di visualizzare e regolare la linea e Marcatori di finestra e/o disattivare/attivare l´autofocus.

#### **Installazione del pacchetto HD**

• Collegare il cavo a spirale alla Pack HD e l'altra estremità posteriore alla Merlin ultra etichettata HD Pack.

#### **Utilizzando il pacchetto HD**

Marcatore di Linea

- L'opzione Marcatore di linea può aiutare a guidare l'utente durante la lettura di una riga di testo in un documento, fornendo linee orizzontali.
- Premere il pulsante con la marcata LINEE una volta per attivare i marcatori linea orizzontale.
- Premendo nuovamente il pulsante si accende gli indicatori di linea spento.

#### **Finestra Marcatori**

- L'opzione del Marcatore di Finestra può aiutare a guidare l'utente durante la lettura di un paragrafo di testo su un documento bloccando una porzione dello schermo.
- Premere il pulsante con la dicitura FINESTRA una volta per accendere la Finestra orizzontale.
- Premendo nuovamente il pulsante si accende la finestra e disattiva il Marcatori.

#### **Regolazione Marcato**

- Per regolare le linee orizzontali verso il basso o gli marker verticali a destra, ruotare la manopola sul Pack HD etichettati **POSIZIONE** in senso orario
- Per regolare le linee orizzontali verso l'alto oppure i marker verticali a sinistra, ruotare la manopola sul Pack HD etichettato **POSIZIONE** in senso antiorario.
- Per aumentare la distanza tra i marcatori ruotare la ruota etichettata **WIDTH** in senso orario. Per ridurre, ruotare la manopola in senso orario.

#### **Attivare/disattivare l´Autofocus**

Merlin ultra su Autofocus é predefinita. In certe situazioni l´autofuoco può essere necessario di disattivare temporaneamente. Per esempio, quando si scrive su un documento sotto la camera, la camera può mettere l´autofuoco sulla vostra mano, piuttosto che su ciò che è sul documento. Posizionare il documento sul tavolo, quindi disattivare l´autofuoco premendo il pulsante LOCK nel Pack HD per bloccare l´autofuoco sul documento e iniziare a scrivere.

#### **1. Nessuna alimentazione al Merlin ultra**

- Premere il pulsante di accensione (Power) sul pannello di comando del Merlin ultra. Dovrebbe accendersi una spia accanto al pulsante Power, indicante l'accensione del dispositivo.
- Assicurarsi che il cavo di alimentazione sia completamente inserito nella presa di corrente CA.
- Assicurarsi che le due parti del cavo di alimentazione siano ben collegate*.*
- Assicurarsi che il cavo di alimentazione sia completamente inserito nella presa jack di ingresso da 5V DC sul retro della base del supporto di visualizzazione.
- Controllare l'interruttore di accensione/spegnimento della basetta di alimentazione/protettore da sovratensioni e l'interruttore di circuito se il Merlin ultra è collegato a uno di questi dispositivi.

## **2. Immagine indistinta e sfocata**

- •Pulire il vetro di protezione che copre la videocamera con il panno non abrasivo per la pulizia delle lenti in dotazione al Merlin ultra.
- •Pulire lo schermo del monitor con un panno non abrasivo spruzzato con una soluzione detergente per vetro.
- •Accendere e spegnere l'interruttore del´Autofocuo per regolare il tipo specifico di fuoco necessaria. Si prega di vedere a pagina 27 per maggiori dettagli.
- •Assicurarsi che il materiale bersaglio è fisso sul vassoio. Si potrebbe richiedere alcuni minuti per la camera per realizzare il fuoco perfetto dopo il movimento si è fermato. Questo è normale.

#### **Il piano X-Y non si sposta in modo fluido**

• Assicurarsi che la levetta di bloccaggio sia spostata completamente a sinistra.

#### **Il piano X-Y non resta bloccato in posizione**

• Assicurarsi che la levetta di bloccaggio sia spostata completamente a destra e che la maniglia scatti nella fessura di bloccaggio.

#### **Lampade a LED sostitutive**

Il Merlin ultra ha in dotazione due lampade a LED dalla durata di 100.000 ore progettate per offrire all'utente anni di servizio ininterrotto. Tuttavia, nel caso improbabile che una lampada a LED dovesse essere sostituita, contattare il luogo dell'acquisto o la Enhanced Vision al numero (800) 440- 9476 per istruzioni o assistenza nella sostituzione della lampada.

*NOTA: in caso di domande, o se occorre assistenza tecnica, si prega di chiamare il numero +1 (714) 465-3400, da lunedì a venerdì, dalle ore 8 alle ore 17 (fuso orario del Pacifico, Stati Uniti).*

## DATI TECNICI

#### **Dati generali:**

LCD 20", 22 o 24 pollici Dimensioni: 24" H (massimo) x 20" W x 20" D (61 cm x 51 cm L x 51 cm) Intervallo delle temperature di esercizio: 10-40°C / 50-104°F Intervallo delle temperature di conservazione: 0-50 °C / 32-122 °F

#### **Monitor (uguale nei modelli da 22" e 24"):**

Risoluzione: 1280 x 720 (modello da 20") Risoluzione: 1920 x 1080 (modelli da 22") Risoluzione: 1920 x 1080 (modello da 24") Tasso di risposta: 5 millisecondi (modello da 20", 22", 24") Rapporto di contrasto: > 1000:1 (modello da 20", 22" e 24") Intensità colore: oltre 16 milioni di colori Comandi: interruttore di accensione/spegnimento illuminazione, luminosità, Ingrandimento, modalità, accensione

#### **Ingrandimento:**

LCD da 20 pollici: da 2,4x (min) a 49,2x (max) LCD da 22 pollici: da 3,2x (min) a 64,7x (max) LCD da 24 pollici: da 2,8x (min) a 57,8x (max) **\*Gamma di Zoom per un monitor de 20" si basa su un rapporto di 16:9 \*Gamma di Zoom per un monitor de 22" si basa su un rapporto di 16:10 \*Gamma di Zoom per un monitor de 24" si basa su un rapporto di 16:9**

**\*Gamma di Zoom soggetti a modifiche**

#### **Alimentatore:**

110 V-240 V c.a., 50-60 Hz 5 V c.c. 4,0 A

#### **Classificazione dell'apparecchiatura (IEC 601-1):**

Tipo di protezione: Classe 1 Grado di protezione: tipo B Modalità di funzionamento: continua

#### **Modalità colore:**

- 4 modalità predefinite (True Color, bianco e nero, positivo potenziato, negativo potenziato)
- 5 modalità di selezione dei colori
- 3 modalità predefinite: (giallo su blu, nero su giallo, giallo su nero)
- 2 modalità programmabili

\*Sono disponibili fino a 28 combinazioni di modalità di selezione dei colori programmabili

#### **Tavolo di lettura XY:**

Dimensioni del tavolo di lettura XY: 406 mm (16 poll.) x 413 mm (16¼ poll.), Bordo di ritegno di 95 mm (3/8 poll.)

Altezza dello spazio di lavoro: 18,7 mm (73/8 poll.)

Spazio libero in altezza del piano: 35 mm (13/8 poll.)

### **Accessori:**

Trasformatore di alimentazione e cavo di alimentazione a "Y"

Manuale d'uso e Guida di avviamento rapido

Scheda di garanzia

#### **Garanzia limitata:**

3 anni su parti e manodopera

## ALTRI PRODOTTI ENHANCED VISION

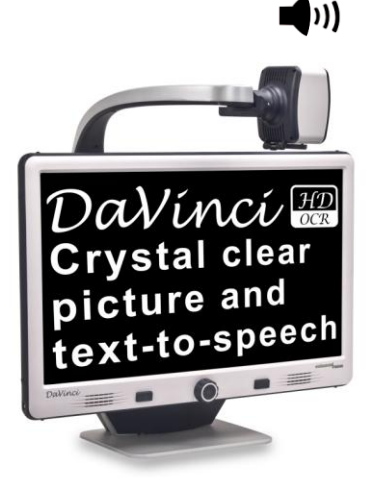

### **DaVinci**

DaVinci è un desktop ad alte prestazioni lente di ingrandimento (TVCC), con HD, text-to-speech (OCR) e un 3-in-1 telecamera. Con HD si verificherà a colori ad alta definizione e il contrasto dando una bella, immagini cristalline e colori vivaci. Vivi la gioia di leggere con il nostro nuovo text-to-speech. DaVinci leggerà qualsiasi testo stampato ad alta voce con la semplice pressione di un pulsante.

Ingrandimento: 24 "LCD: 2x (minimo) - A 80x (max).

# $\epsilon$

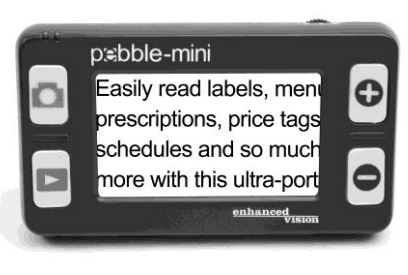

### **Pebble-mini**

Pebble-mini, dal design ultra-compatto, è un ingranditore indicatissimo sia a casa che in viaggio. Facilita la lettura di prescrizioni mediche, posta, etichette, prezzi, menù e tante altre cose.

Display LCD da 3.0". Fermo e catturas immagine. 28 diverse modalità di visione.

Ingrandimenti da 2x a 10x

 $\epsilon$ 

## ALTRI PRODOTTI ENHANCED VISION

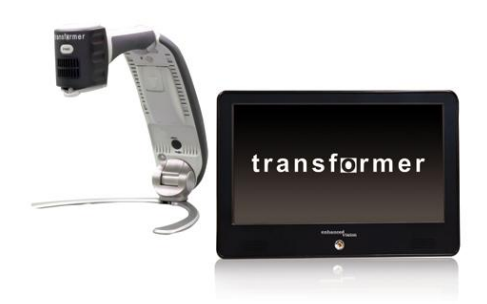

#### **Transformer**

Transformer è la soluzione portatile migliore per leggere, scrivere e visionare immagini ingrandite a qualsiasidistanza. E' compatibile con i sw d'ingrandimento più popolari ed i sistemi oeprativi Windows più moderni. Il design unico di Transformer lo rende uno strumento perfetto sia al lavoro, che a casa o a scuola.Pesa meno di 1,4 Kg. Utilizza pile con un'autonomia fino a 4 ore. 28 modalità diverse di colore tra cui scegliere.

Ingrandimento 2.4X to 30X (schermo da 17")

 $\epsilon$ 

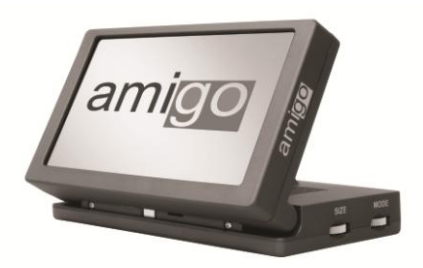

## **Amigo**

Amigo è un ingranditore da scrivania davvero portatile. La visualizzazione ottimale viene ottenuta grazie ad uno schermo di visualizzazione inclinabile da 6,5 pollici. Amigo offre ingrandimento digitale da 3,5 a 14x e la massima leggerezza nella sua classe di dispositivi. Amigo è alimentato a batteria e può essere portato ovunque.

# CE

## RECAPITI

Enhanced Vision produrre diversi tipi di prodotti su misura per soddisfare le esigenze dei nostri clienti ipovedenti. Se hai domande su uno qualsiasi dei nostri prodotti, non esitate a darci una chiamata.

## **Contact Information:**

**(Ufficio USA) Telefono:** (714) 465-3400 **Fax:** (714) 374-1821 **(Ufficio UK) Telefono:** +44 (0)115 9442317 **Fax:** +44 (0) 115 9440720 **(Ufficio DE) Telefono:**+49 (0) 6078 969827-0 **Fax**: +49 (0) 6078 969827-33 www.enhancedvision.com

## **Supporto tecnico:**

Local Phone: (714) 465-3400 ext. 3 E-mail: evsupport@enhancedvision.com

#### **Dichiarazione di garanzia per il videoingranditore Merlin ultra Enhanced Vision**

I prodotti Enhanced Vision sono concepiti per offrire la massima qualità delle immagini, funzioni comode, facilità d'uso e servizio affidabile. **Il Merlin ultra è stato ispezionato e collaudato prima di essere spedito.** La nostra azienda supporta i materiali, i componenti e la manodopera di qualità del videoingranditore Merlin ultra. Per questo siamo lieti di offrire due opzioni di garanzia. Queste opzioni sono disponibili quando l'acquirente completa il modulo di registrazione della garanzia.

#### **Garanzia di tre anni per il monitor e la base del Merlin ultra.**

**Questa opzione può essere selezionata sul modulo di registrazione della garanzia da agenzie, stati/regioni, gruppi, multiutenti, sedi di dimostrazione del prodotto e acquirenti individuali**. Enhanced Vision garantisce il Merlin ultra contro difetti di materiali e manodopera in condizioni di uso normale per tre anni dalla data di acquisto originaria. Enhanced Vision, a sua discrezione, riparerà o sostituirà gratuitamente il prodotto durante il periodo di garanzia.

**Garanzia a vita per la base del Merlin ultra ad un costo** *una tantum* **di US\$299,00. Il monitor LCD non è coperto da questa opzione. (solo per l'acquirente individuale). Questa opzione può essere selezionata nel modulo di registrazione della garanzia, ed è disponibile solo per l ' acquir ente i ndi vi dual e.** Enhanced Vision garantisce la base del Merlin ultra contro difetti di materiali e manodopera in condizioni di uso normale per l'intera vita dell'acquirente originario.

Enhanced Vision, a sua discrezione, riparerà o sostituirà gratuitamente il prodotto durante il periodo di garanzia. Il monitor LCD non è coperto dalla garanzia a vita ed è coperto solo per 3 anni.

#### **La garanzia a vita non è trasferibile ed è valida solo per un acquirente individuale. Questa garanzia non è disponibile per i clienti internazionali.**

Sulla scheda di garanzia, verrà chiesto all'acquirente di selezionare fra la garanzia di tre anni (gratuita) e la garanzia a vita per un costo *una tantum* di US\$299,00. Se viene scelta la copertura a vita, occorre includere con il modulo di garanzia un assegno di US\$299,00 pagabile a "Enhanced Vision". **La garanzia a vita del prodotto è valida solo se il prodotto viene registrato entro 30 giorni dalla data dell'acquisto e viene accluso al modulo di registrazione della garanzia un assegno di US\$299,00 pagabile a "Enhanced Vision".** Se questo modulo non è stato fornito con il prodotto, richiederne uno al rappresentante Enhanced Vision di zona, o chiamare il numero +1 (800) 440-9476.

#### **Restrizioni**

Tutti gli acquisti di prodotti devono essere registrati presso Enhanced Vision. La registrazione del prodotto conferma il diritto alla massima protezione e al massimo servizio della garanzia del prodotto. Se non viene fatta alcuna scelta sul modulo di garanzia, o se il pagamento non è allegato, l'acquirente individuale riceverà automaticamente una garanzia di tre anni.

La garanzia a vita non è trasferibile e non è applicabile a gruppi, multiutenti, aziende o agenzie. Tale garanzia è intesa solo per il consumatore finale / l'acquirente individuale. Agenzie, stati/regioni, comunità, classi e sedi dimostrative riceveranno la garanzia standard di 3 anni sul prodotto Enhanced Vision descritta in dettaglio sopra. Enhanced Vision si riserva inoltre il diritto di riparare o sostituire il Merlin ultra di qualsiasi acquirente con un prodotto simile o migliore. Nel caso in cui il consumatore finale / individuo originale dovesse rivendere il Merlin ultra entro un periodo di 3 anni dalla data di acquisto originaria e il prodotto venga rivenduto da un rappresentante riconosciuto del fabbricante, la garanzia del Merlin ultra sarà automaticamente ricondotta al tempo restante della garanzia standard di 3 anni (a partire dalla data dell'acquisto originario). La garanzia a vita viene invece in questo caso annullata.

#### **Considerare l 'esempio seguente.**

Dopo un anno, la visione di Mary Smith si deteriora al punto da rendere impossibile l'uso del Merlin ultra per assisterla. La signora Smith rivende il Merlin ultra ad un rappresentante riconosciuto del fabbricante Enhanced Vision, e questo a sua volta rivende il Merlin ultra ad Anne Clark. Anne Clark riceverà una garanzia di due anni sul Merlin ultra (il tempo restante della garanzia standard di tre anni).

#### **La garanzia di 3 anni e la garanzia a vita opzionale del prodotto non coprono quanto segue.**

- 1. Difetti o danni derivanti da uso improprio, uso in modo diverso da quello suggerito, incidenti o incuria.
- 2. Difetti o danni derivanti da funzionamento, manutenzione, installazione, regolazione, alterazioni o modifiche impropri.
- 3. Difetti derivati da versamenti accidentali di alimenti o liquidi.
- 4. Tutte le superfici di plastica e tutte le altre parti esposte esternamente che vengono graffiate o danneggiate a seguito dell'uso normale.
- 5. Danni dovuti all'uso del Merlin ultra con apparecchiature non fornite da Enhanced Vision.
- 6. Lampadine non coperte dalla garanzia.
- 7. Il monitor del Merlin ultra non è incluso nella garanzia a vita ed è coperto per 3 anni.

#### **QUESTO PRODOTTO NON È COP E RTO DA NES S UN' ALTRA GARANZIA ESPRESSA O IMPLICITA.**

#### **Modalità di servizio**

Non prevediamo che l'utente avrà bisogno di riparazioni del Merlin ultra, ma se si presentasse tale eventualità l'utente dovrà inviare il dispositivo al nostro centro di servizio sotto garanzia.

Se si richiede il servizio sotto garanzia, si prega di chiamare la Enhanced Vision tra le ore 8 e le ore 17 (fuso orario del Pacifico, Stati Uniti) per ottenere un numero di autorizzazione al reso. Le riparazioni sotto garanzia non vengono accettate senza tale numero di autorizzazione al reso.

Si consiglia di conservare l'imballaggio originale nel caso si richiedesse un servizio sotto garanzia

Per ricevere servizio sotto garanzia, occorre fornire la prova dell'acquisto, contenente la data dell'acquisto.

L'acquirente è responsabile della spedizione alla Enhanced Vision e dovrà pagare le spese per la spedizione dei prodotti da riparare. Enhanced Vision è responsabile della spedizione di ritorno all'acquirente e dovrà pagare le spese per la spedizione dei prodotti riparati. Enhanced Vision si riserva il diritto di usare parti usate ricondizionate e/o funzionali per eseguire le riparazioni sotto garanzia.

Chiunque usi questo prodotto si assume volontariamente alcuni rischi, dovuti alla necessità di utilizzare dispositivi per il miglioramento della vista.

#### **Grazie di aver scelto Enhanced Vision e il Merlin ultra per vedere meglio.**

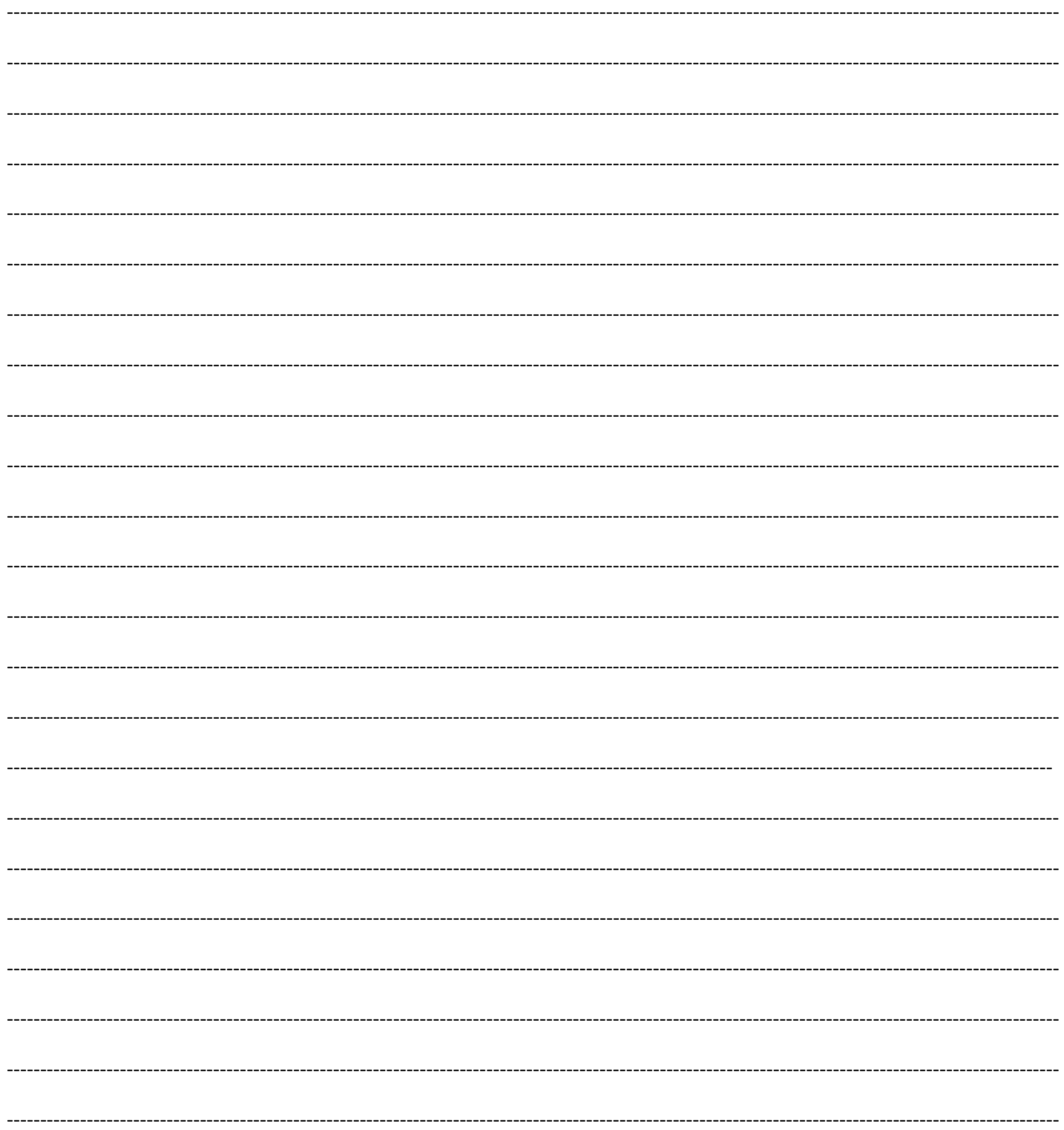

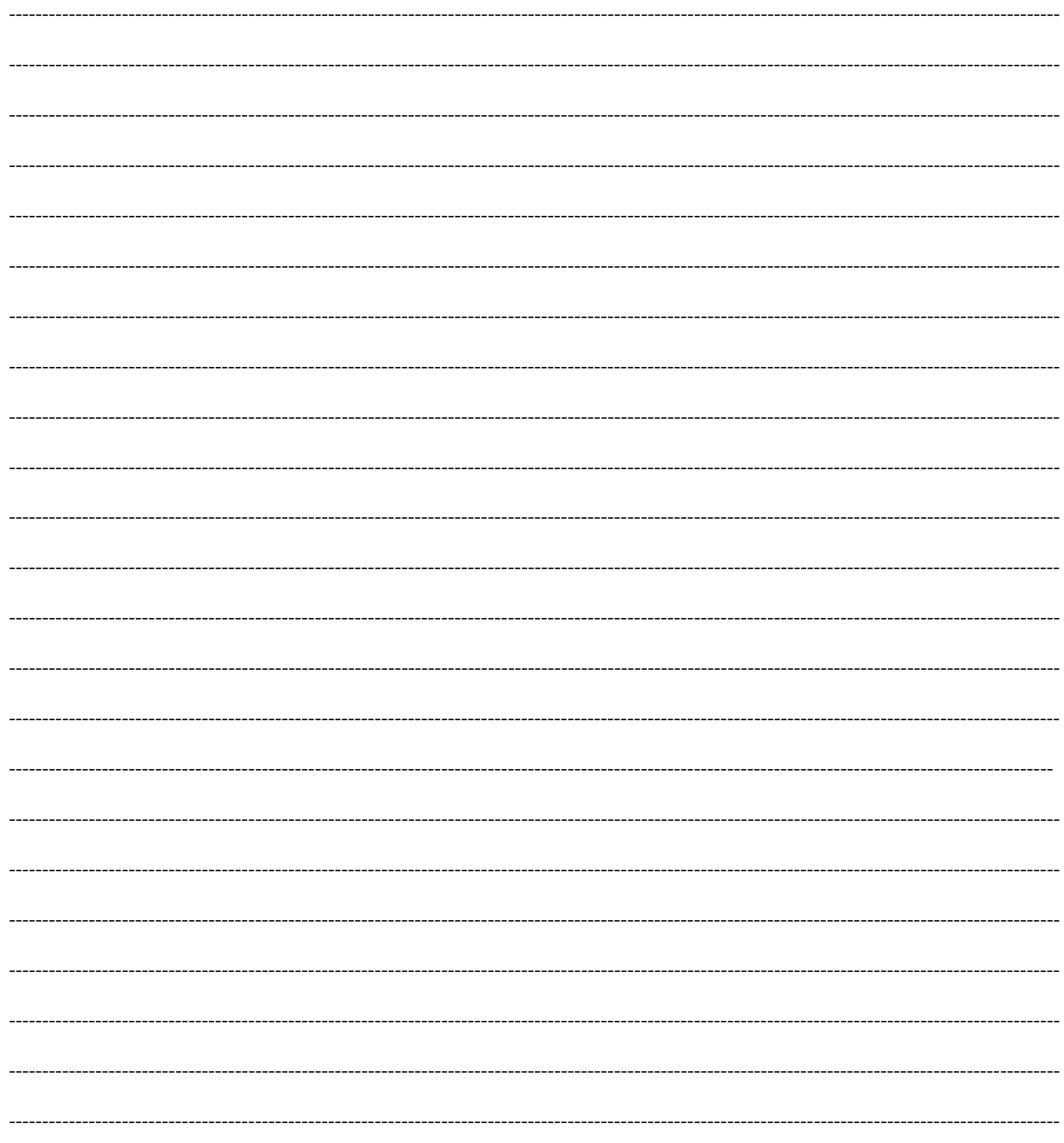

## **NOTE**

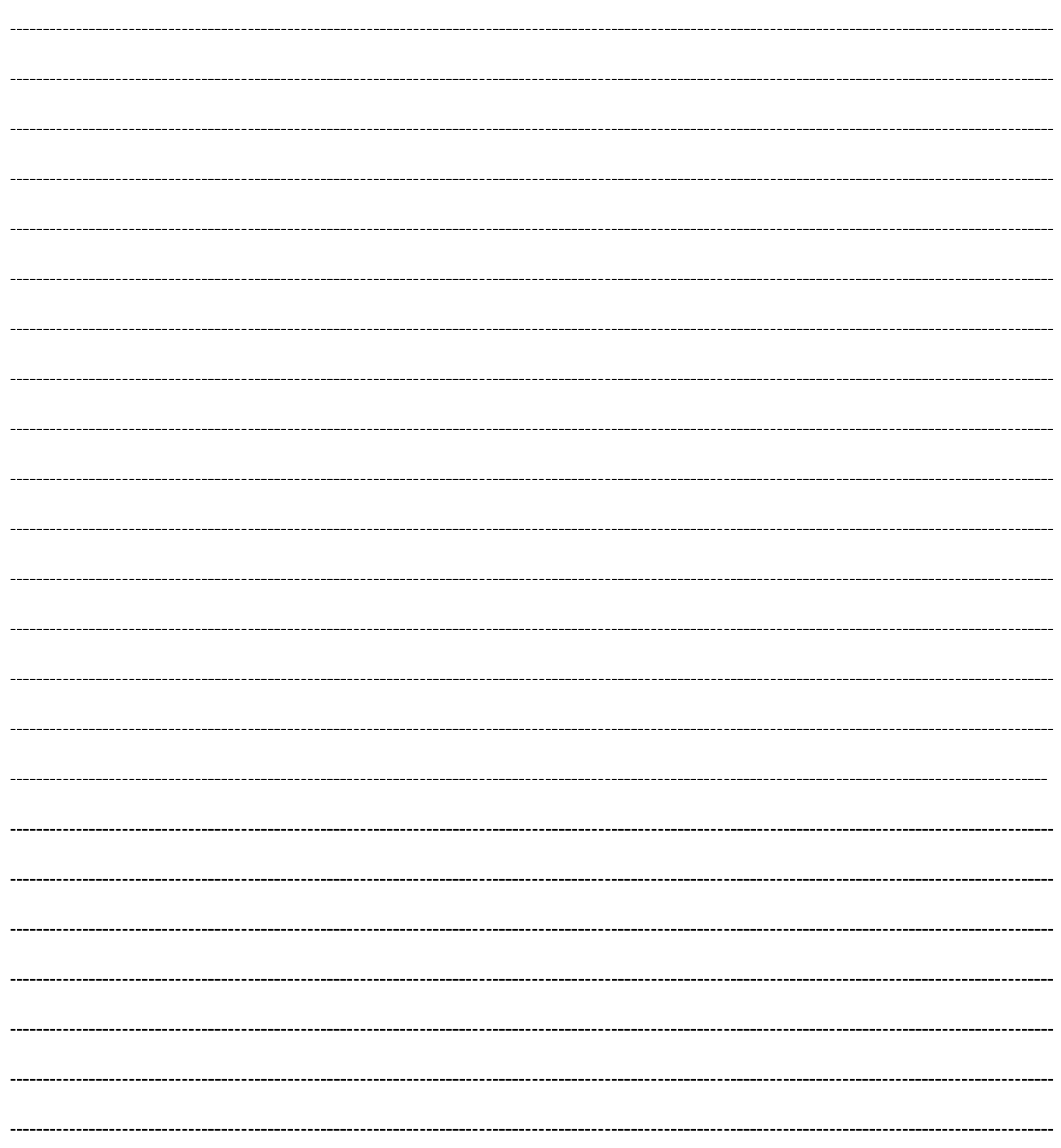

## enhanced vision

.

Il videoingranditore Merlin ultra è ideato per ingrandire e potenziare le immagini per migliorare la vita degli ipovedenti. Il livello di miglioramento della capacità di vedere le immagini e i testi offerta dal Merlin ultra dipende dalle condizioni individuali di una persona e dal livello di deficit visivo. Il Merlin ultra non è concepito per ripristinare le capacità visive, per correggere le condizioni degli occhi o per arrestare la perdita degenerativa della vista. Un professionista di oculistica sarà il miglior candidato per determinare se un Merlin ultra è adatto alle condizioni specifiche di un paziente. Per ulteriori informazioni, si prega di visitare il sito [www.enhancedvision.com.](http://www.enhancedvision.com/)

# **[www.enhancedvision.com](http://www.enhancedvision.com/) (800) 440-9476 (ufficio USA, numero verde) (714) 465-3400 (ufficio USA) +44 (0) 9442317 (ufficio Regno Unito) +49 (0)6078 969827-0 (ufficio Germania) +46 (0) 470 21560 (ufficio Svezia)**

 Part # MAN-0506-00-IT X1 February, 2014

Copyright © 2012 di Enhanced Vision. Tutti i diritti sono riservati. Dati tecnici del prodotto soggetti a cambiamenti senza previa notifica.